Now upgrade a ZIDOO X6 Pro as a simple:

### Click "ABOUT"→"Update"→"Local update" in succession

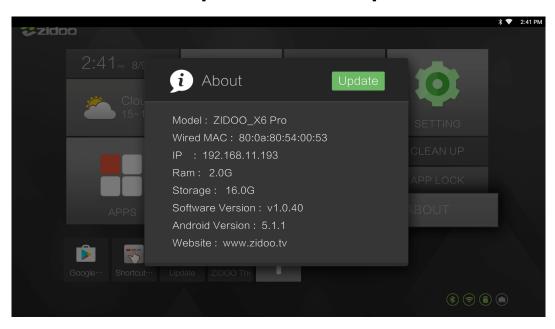

### Choose the OTA zip file from your Udisk.

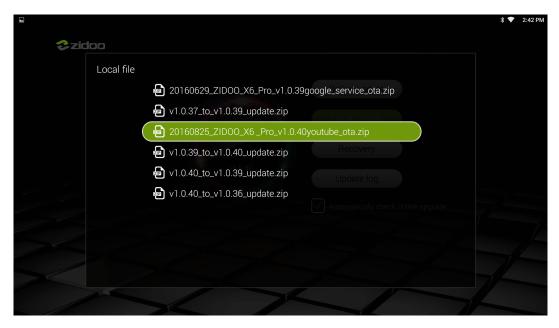

## Verify the ota file

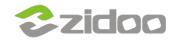

# zidoo technology support center

www.zidoo.tv

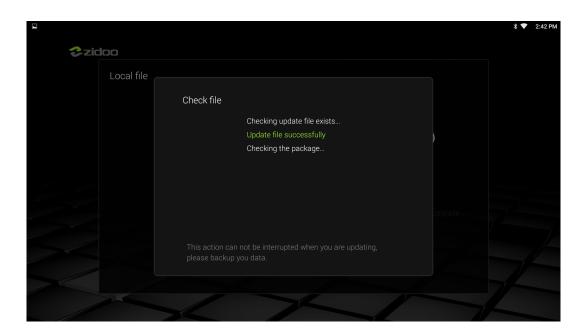

## Copy the ota file

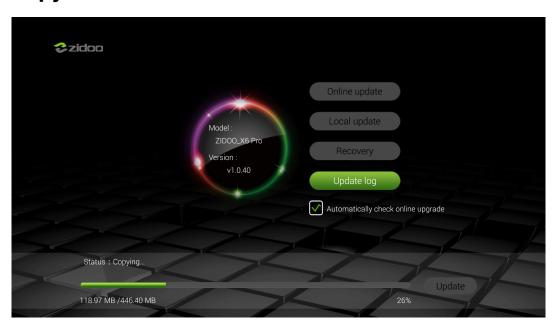

When finished copy, click "Update"

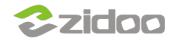

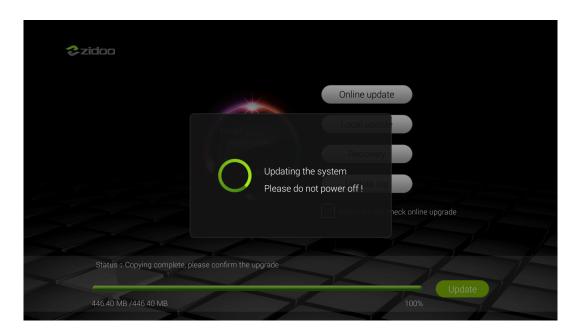

## Wait the updating(please don't turn off the power)

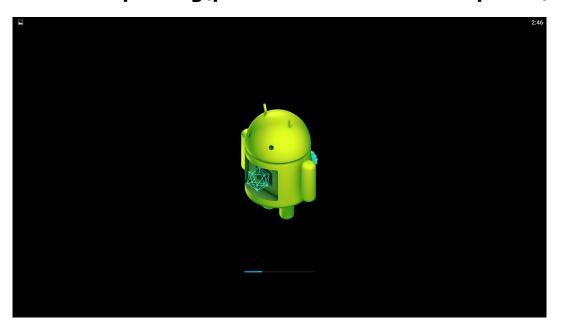

When it finished, then the unit will automatically restart, the upgrade is success.

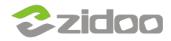

# zidoo technology support center www.zidoo.tv

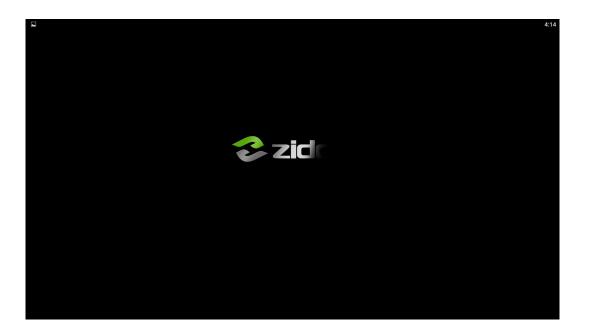